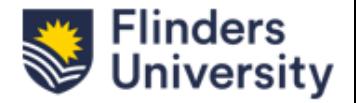

## **Field Weighted Citation Impact (FWCI) metrics ResearchNow QRG**

This QRG provides instructions on how to view Field Weighted Citation Impact (FWCI) metrics associated with research outputs in ResearchNow.

## **Field Weighted Citation Impact (FWCI) on Research Outputs.**

ResearchNow automatically retrieves and assigns FWCI metrics from SciVal to all claimed research outputs that are linked to a verified Scopus ID. You have the option to view the FWCI and Scival metrics for each of your outputs in ResearchNow.

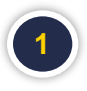

In ResearchNow, click on **Personal** and in the drop-down menu, click on **Research outputs**.

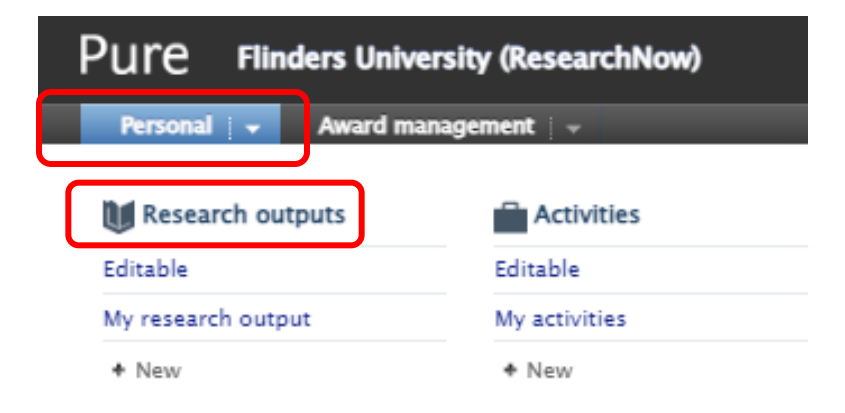

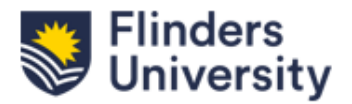

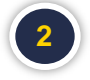

## Select the output you would like to view the metrics for.

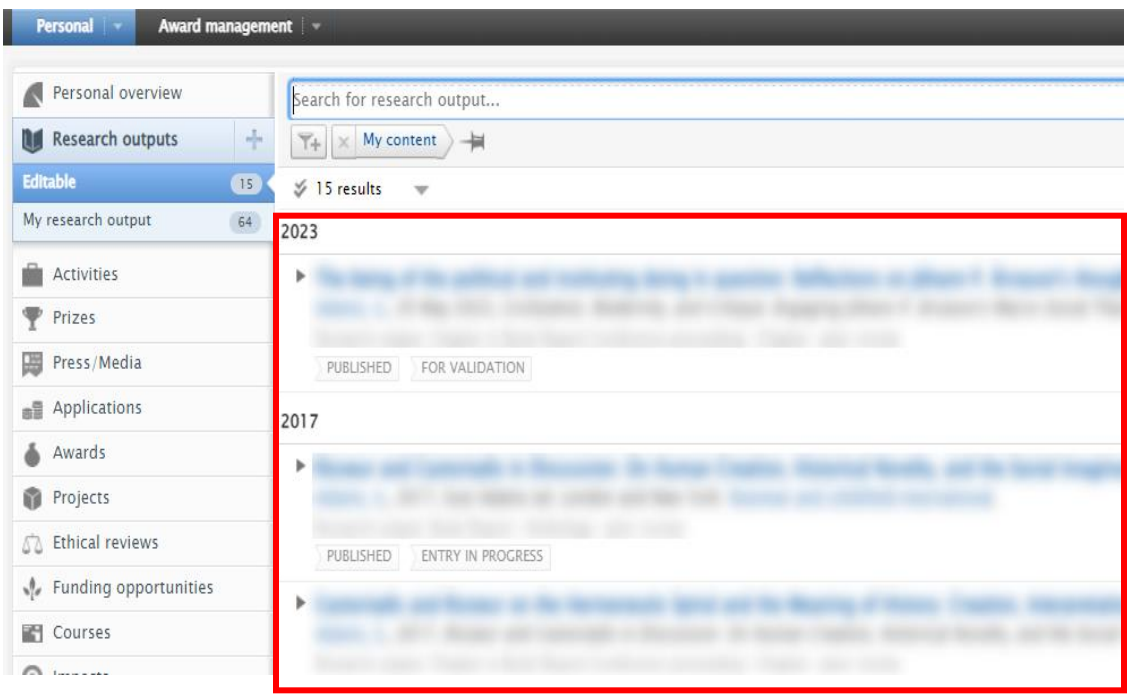

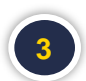

Click on metrics from the left-hand side menu

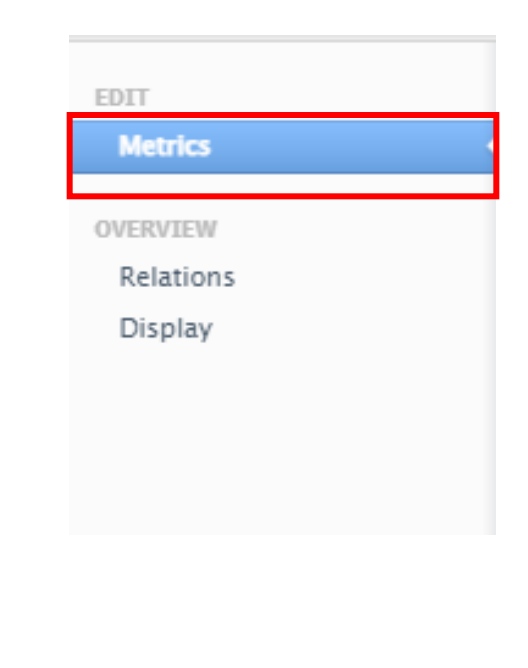

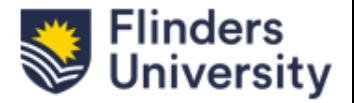

## You can review the metrics from sources such as Scopus and Scival.

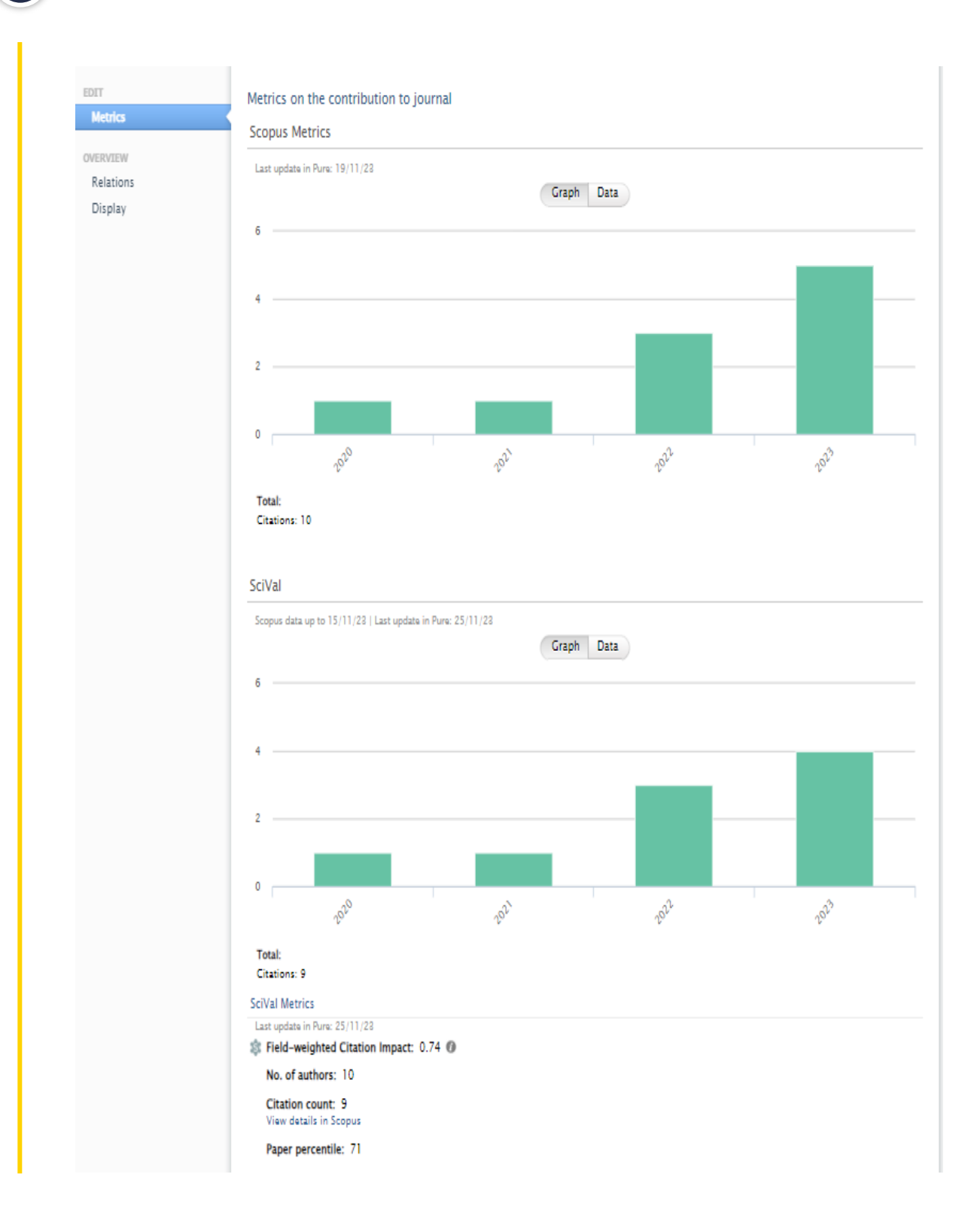